## Rätta ett attesterat tillgodoräknande

Det finns två rättningar man kan göra i ett attesterat tillgodoräknande utan att öppna ärendet:

- 1. Om man i "Tillgodoräknas som" har skrivit in med fritext under alternativet Annan specifikation så kan man ändra benämningen.
- 2. Om man under "Tillgodoräknandet avser" har glömt att göra kopplingen till kurspaketeringen kan den kopplingen göras efter det att beslutet är attesterat.

Behöver man göra andra ändringar i ett attesterat tillgodoräknande måste man först ta bort tillgodoräknandet och sedan lägga in det på nytt igen genom att dokumentera beslut. Hur man gör det se manualen Tillgodoräknande – Dokumentera beslut.

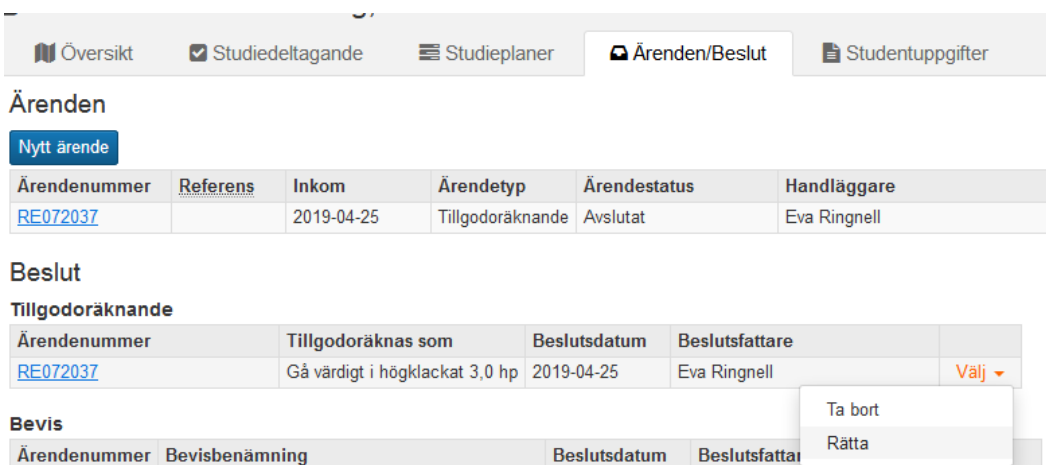

Gå in i studentens flik Ärende/Beslut.

Klicka på Välj längst ut till höger på det beslutade ärendet som ska rättas. Klicka på alternativet Rätta…

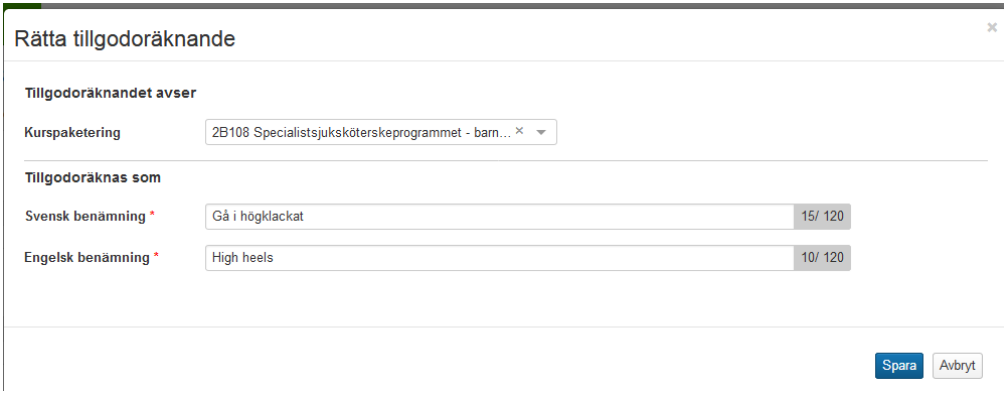

När du är klar med rättningen, klicka på Spara.